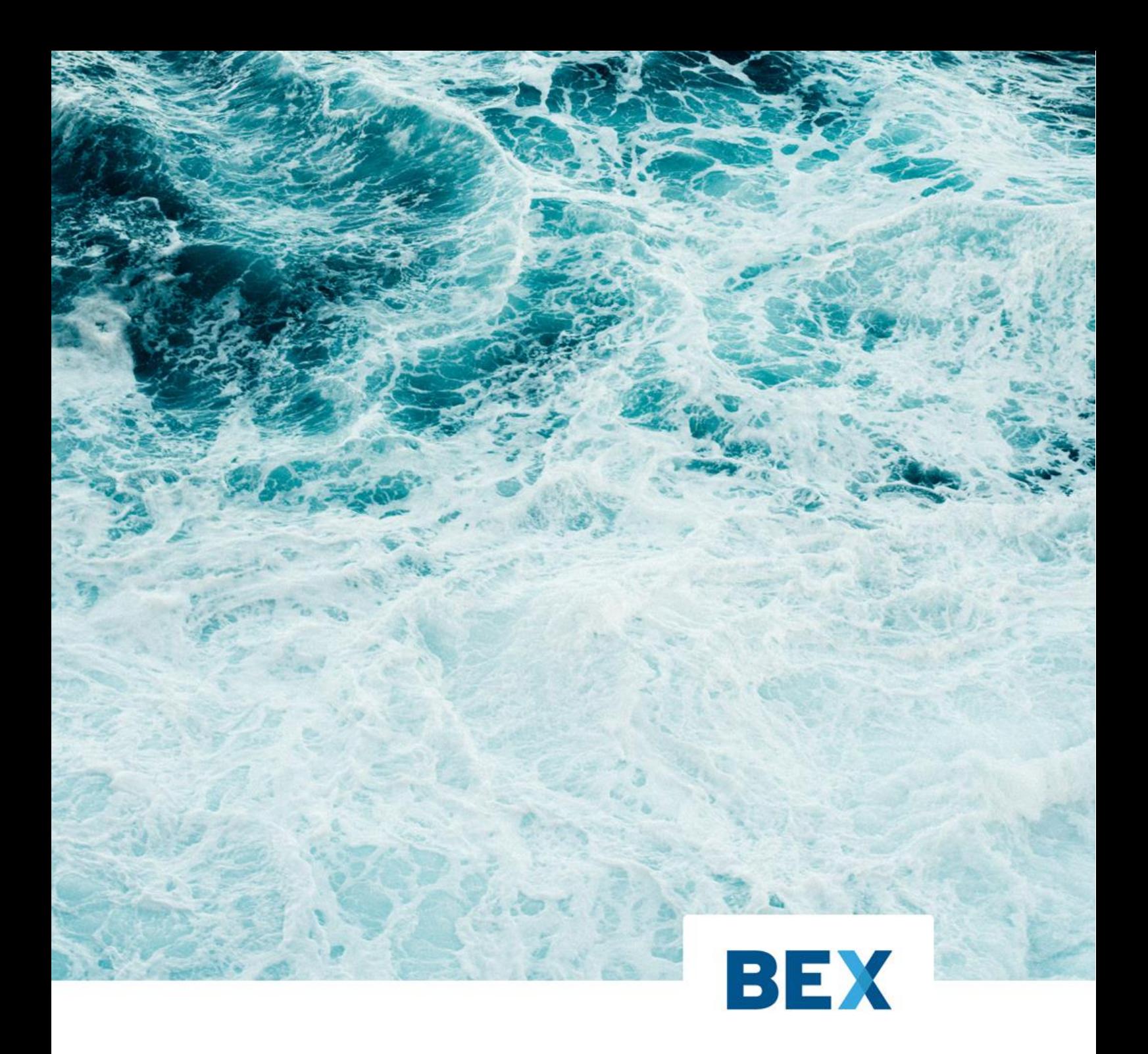

# **AES FOR YOU!**

Benutzerhandbuch

## 1.1 Sendungsbildung (Vorgänge kumulieren)

Gleichartige Ausfuhranmeldungen lassen sich vor Übermittlung an die Behörde gemäß den üblichen Kumulierungskriterien (gleicher Empfänger, gleiche Rechnungswährung, …) zusammenfassen (kumulieren). Das hierfür erforderliche Modul "Sendungsbildung" ist optional erhältlich und wird über den Lizenz-Key freigeschaltet (nur Produktversion professional).

Bei der Zusammenfassung von Vorgängen werden zum einen die Vorgänge an sich (Kopfdaten), als auch die Warenpositionen der Ausfuhranmeldungen kumuliert. D.h., die Anmeldepositionen werden gemäß den allgemeinen Kumulierungskriterien (Warennummer, Ursprungsbundesland, Verfahren, etc.) zusammengefasst.

### 1.1.1 Auswahl und Zusammenfassung der Vorgänge

In der Vorgangsübersicht lassen sich die zusammenzufassenden Vorgänge markieren. Dies erfolgt entweder über einen Mausklick auf die gewünschten Vorgänge mit gleichzeitig gedrückter [strg]-, oder [shift]-Taste, oder aber durch einfaches Markieren der Vorgänge mit der Maus und gleichzeitig gedrückter linker Maustaste.

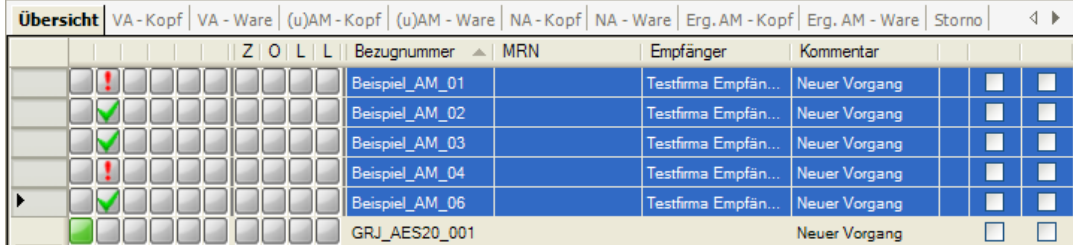

Über das Kontextmenü (Aufruf mit rechter Maustaste) wird dann die Zusammenfassung der Vorgänge angestoßen.

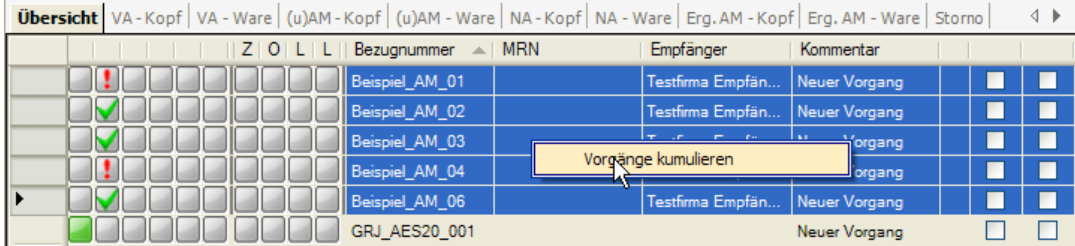

Nach Aktivierung der Vorgangs-Zusammenfassung öffnet sich das Vorschaufenster.

### 1.1.2 Die Kumulierungs-Vorschau

Innerhalb der Kumulierungs-Vorschau wird das Ergebnis der Vorgangs-Kumulierung angezeigt. Die Übersicht zeigt, welche Vorgänge zusammengefasst werden konnten, welche Vorgänge nicht zusammengefasst werden konnten, und ob Vorgänge ignoriert wurden, da deren aktueller Status (z.B. bereits versendet) eine weitere Bearbeitung verhindern.

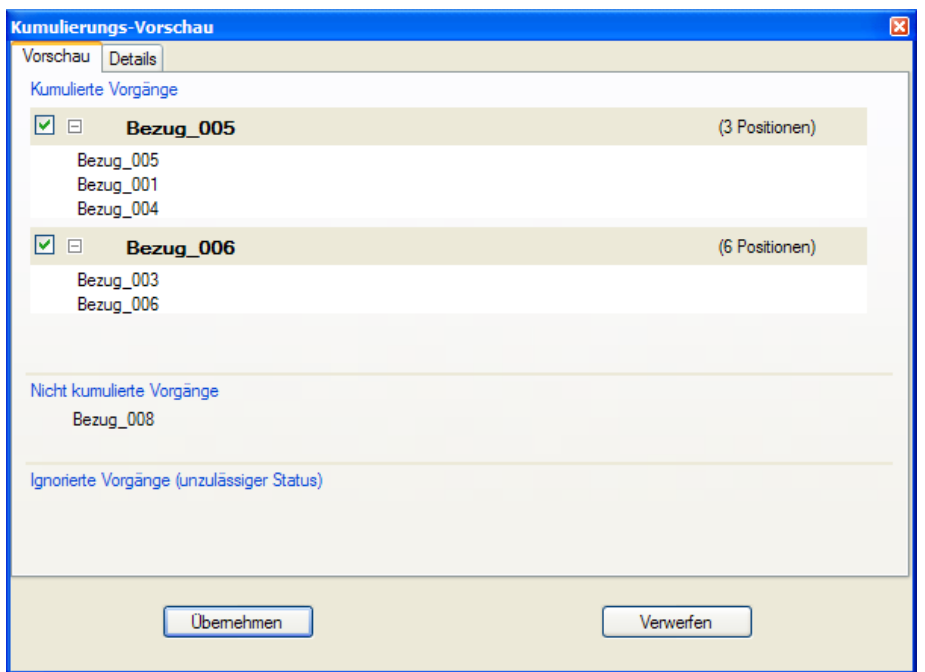

Die aus der Kumulierung entstandenen Ziel-Vorgänge werden in der Rubrik "Kumulierte Vorgänge" fett gedruckt angezeigt, in Klammern die Anzahl der Positionen, die dieser Vorgang nach der Kumulierung erhalten hat. Darunter sind die Quell-Vorgänge zu erkennen, aus denen der Ziel-Vorgang gebildet wurde.

In der Rubrik "Nicht Kumulierte Vorgänge" werden die Ausfuhranmeldungen angezeigt, die nicht kumuliert werden konnten, da sie zu keinem der entstandenen Ziel-Vorgänge passen.

Die Rubrik "Ignorierte Vorgänge (unzulässiger Status)" zeigt Vorgänge, die aufgrund ihres Status nicht mehr bearbeitet werden dürfen.

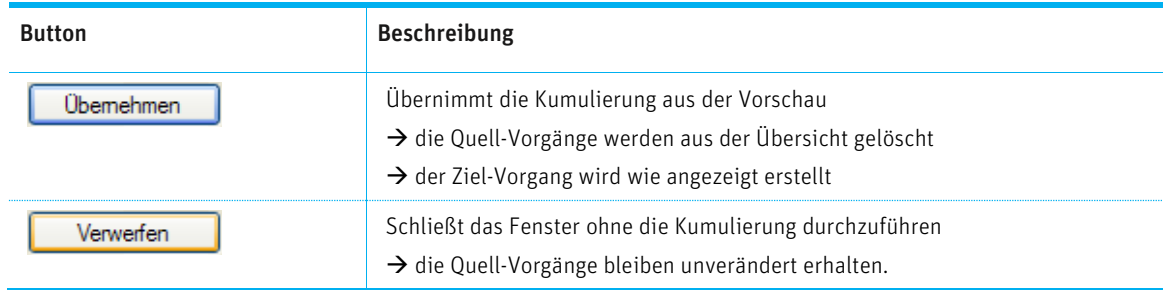

In den Details der Kumulierungs-Vorschau werden die Kopfdaten der entstandenen Ziel-Vorgänge tabellarisch gegenübergestellt. Hier lässt sich erkennen, weshalb im aktuellen Beispiel zwei Ziel-Vorgänge entstanden sind.

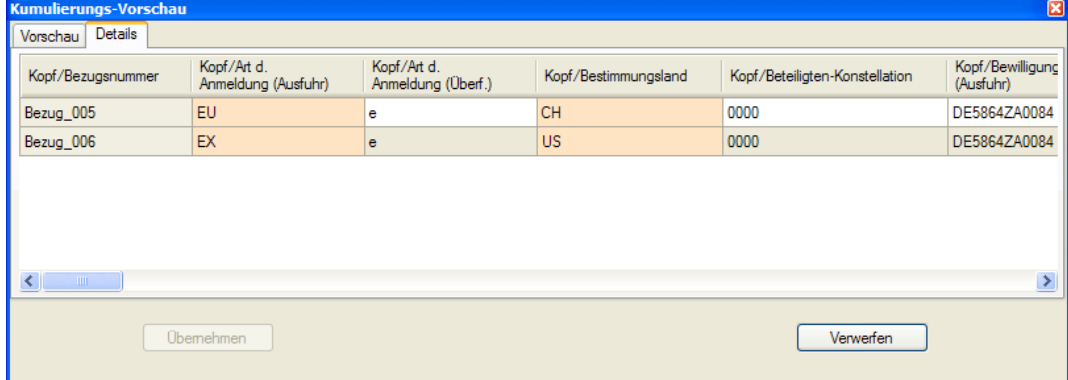

Felder deren Inhalt voneinander abweicht sind farbig markiert.

#### 1.1.3 Sendungsbildung

Die Ziel-Vorgänge, die übernommen werden sollen, werden im Vorschaufenster markiert.

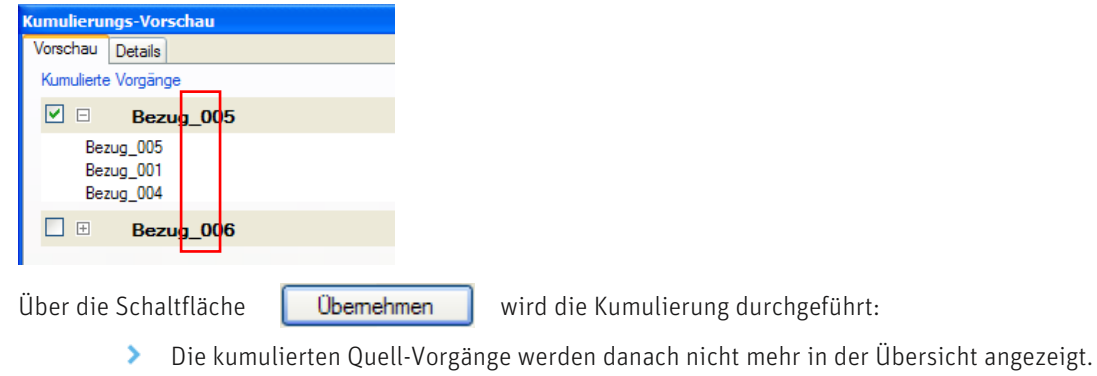

- Die markierten Ziel-Vorgänge werden in der Übersicht im Status "neuer Vorgang" aufgelistet und können wie gewohnt bearbeitet werden.
- Nach erfolgreicher Kumulierung erscheint folgende Meldung und das Vorschaufenster schließt sich.

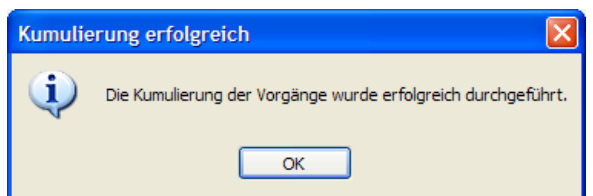

In der Übersicht ist der aus der Kumulierung entstandene Ziel-Vorgang zu erkennen.

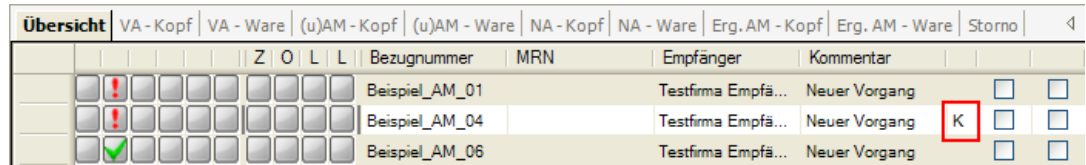

Die kumulierten Ziel-Vorgänge werden mit einem "K" gekennzeichnet.